Adaptive Release can be used for a variety of purposes. The most common would be to allow one (or more) student (s) access to a quiz that the class has already completed and is closed. To use Adaptive Release for make-up purposes follow the steps below.

1. Navigate to the Quiz, and then from the options menu choose **"Adaptive Release: Advanced"**.

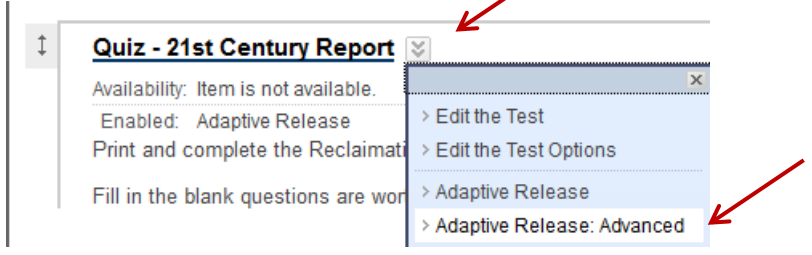

- 2. Click on **Create Rule**.
- 3. Provide a name for the rule and click **Submit**.
	- a. Notes on the Rules Types:
		- i. **Date** Particularly useful if groups are set up, for example in merged classes with tests on different days. Just remember to be sure the original Test Options indicate it is open for the full range of dates used for rules. For this case, set two criteria for rule:  $1<sup>st</sup>$  Membership and  $2<sup>nd</sup>$ date.
		- ii. **Grade**-useful for making sure a student passes a previously given test. Be careful to choose the prior test. If you accidently choose the test you are on, Blackboard allows it and it is not good. Also, again be sure the original Test Options indicate it is open when needed for the rule
		- iii. **Membership**-useful to reopen for a student who missed a test and the test is closed. If you have open and close dates on the test in Test Options, you must go back and reset them as well. The test must be open in the main original.
- 4. To use for a make-up test, click on **Membership** under the **Create Criteria** options.

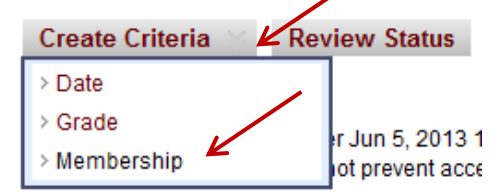

- 5. You can either **Browse** for users by name OR choose a group.
	- a. If you **Browse** for names, you will want to change the Field option to **Last Name**, and enter the person's last name in the term box, and click on **GO**. You can repeat as many times as needed to add multiple students. Click **Submit.**

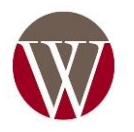

## Adaptive Release for Blackboard Quizzes

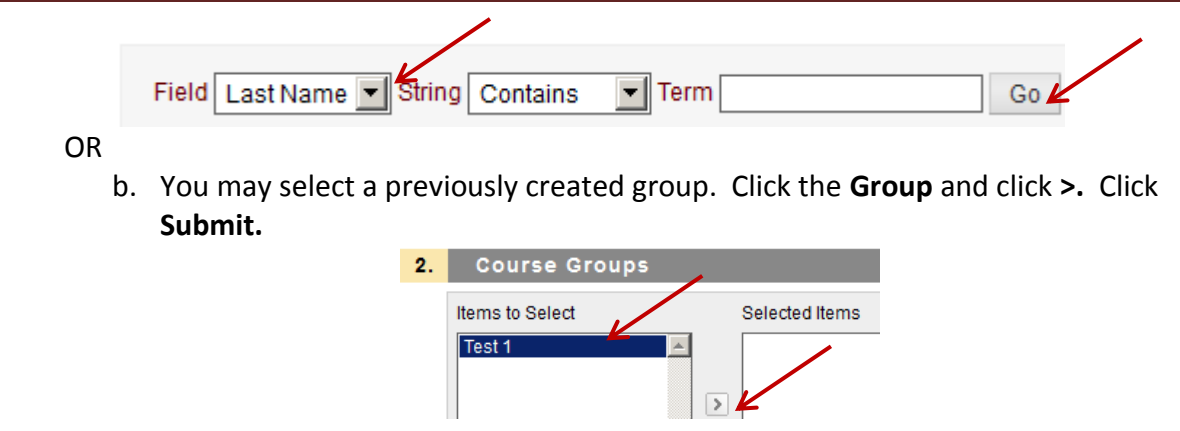

- 6. Once you are done selecting the students, you should have their student number(s) in the Username box. Now click on **Submit**.
- 7. **IMPORTANT** Go back and check your original Test Options.

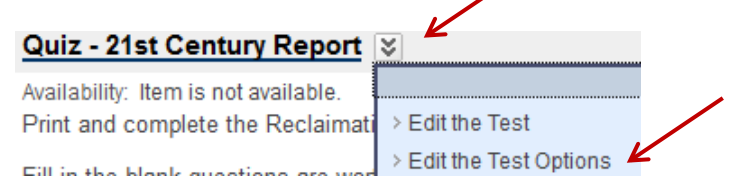

8. Make sure availability radio button is **Yes** and Display dates are reset to be open currently for the student in the rule. Click **Submit**.

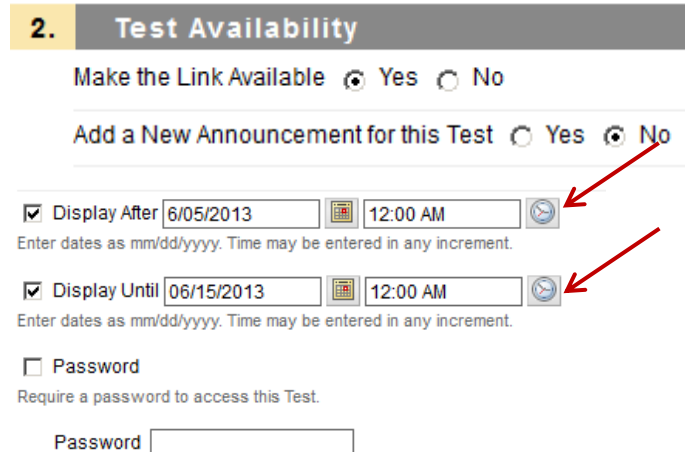

9. If you check the link for the Quiz, it should have "**Enabled: Adaptive Release**" listed under the Quiz link.

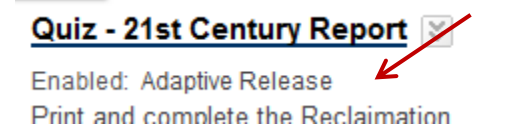

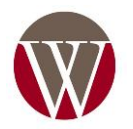